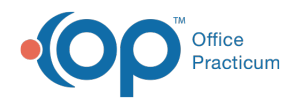

# Patient Encounter: Risk Assessment

Last Modified on 09/16/2021 3:03 pm EDT

Version 20.10

This window map article points out some of the important aspects of the window you're working with in OP but is not intended to be instructional. To learn about topics related to using this window, see the **Related Articles** section at the bottom of this page.

## About Patient Encounter: Risk Assessment

### **Path: Clinical, Practice Management, or Billing tab > Patient Chart button > Encounter > New or Open Note button > Risk Assess**

Within the Risk Assessment List, you can choose common risk factors and use them in the care plans for your patients. This helps with using OP for Meaningful Use as well as with OP Care Plans. This section of the Encounter Note is chart-driven, meaning that the information populated here is pulled from and pushed back to the same section in the Patient Chart.

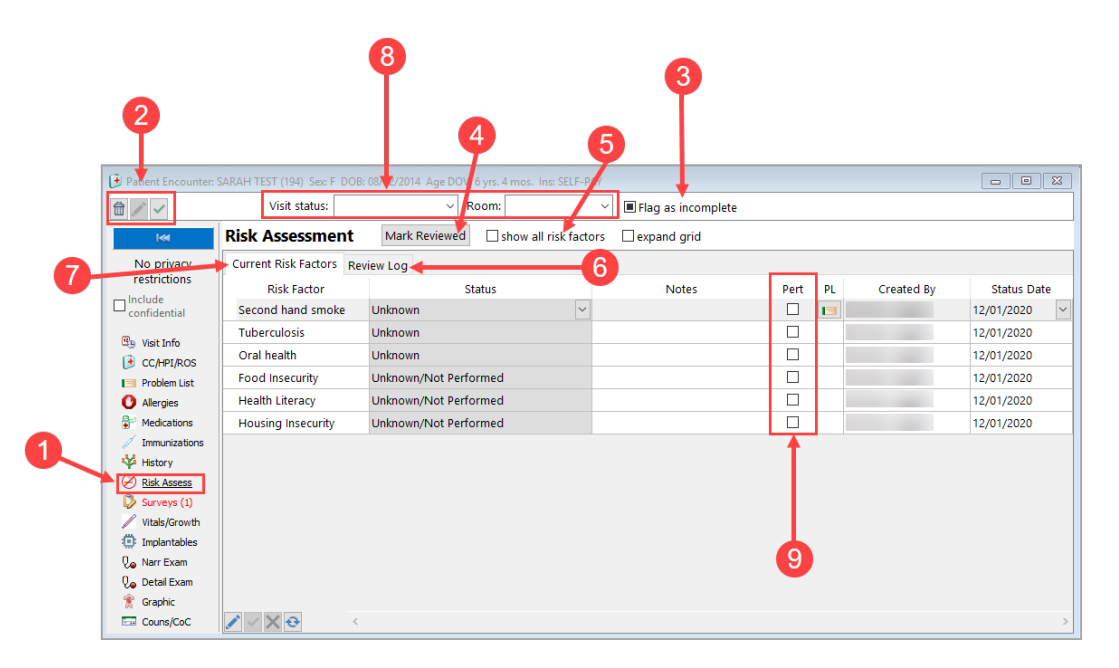

### Patient Encounter: Risk Assessment Map

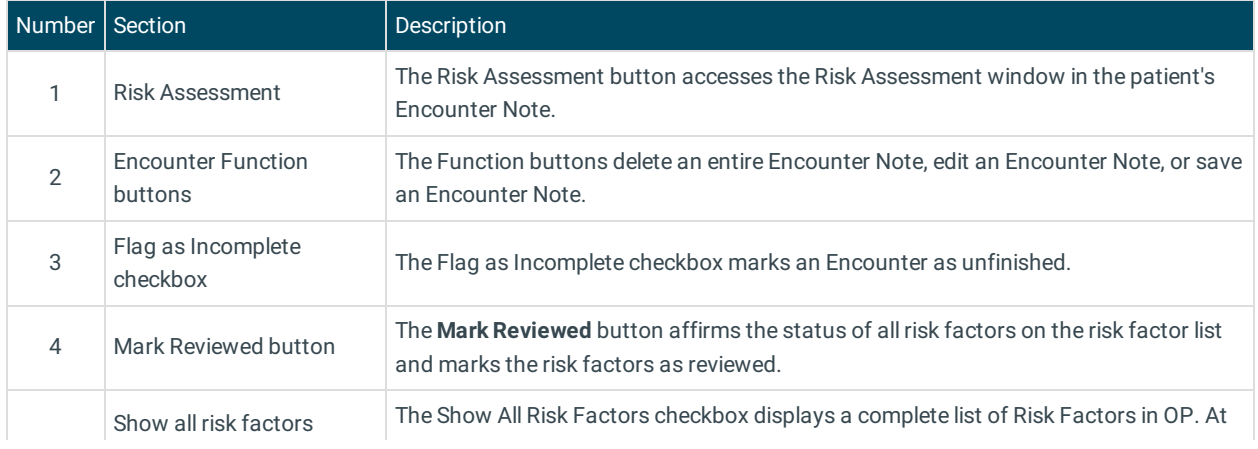

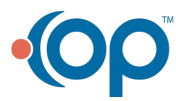

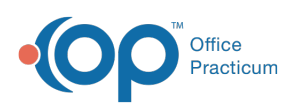

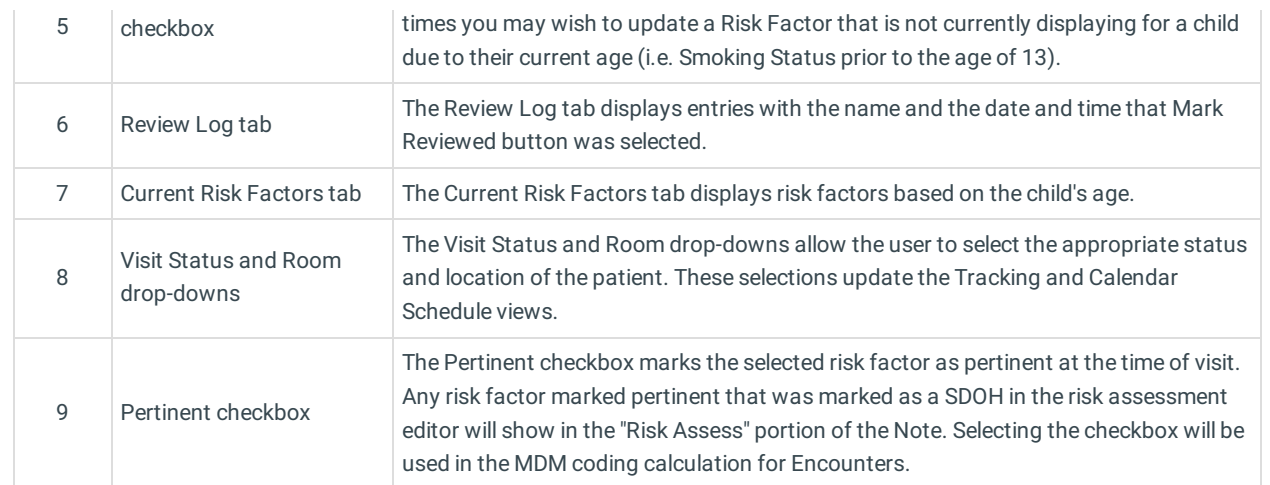

Version 20.8

## About Patient Encounter: Risk Assessment

**Path: Clinical, Practice Management, or Billing tab > Patient Chart button > Encounter > New or Open Note button > Risk Assessment**

The Patient Encounter helps to code and complete an encounter visit. The encounter note encompasses both narrative and comprehensive formats. It also allows you to customize the layout of the note. The note is added to the patient chart.

Within the Risk Assessment List, you can choose common risk factors and use them in the care plans for your patients. This helps with using OP for Meaningful Use as well as with OP Care Plans.

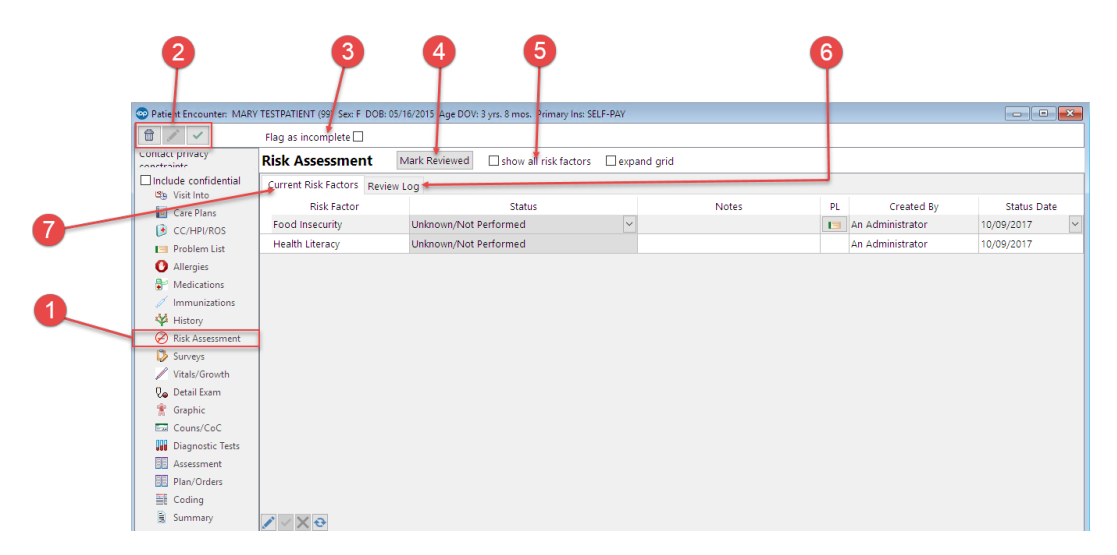

#### Patient Encounter: Risk Assessment Map

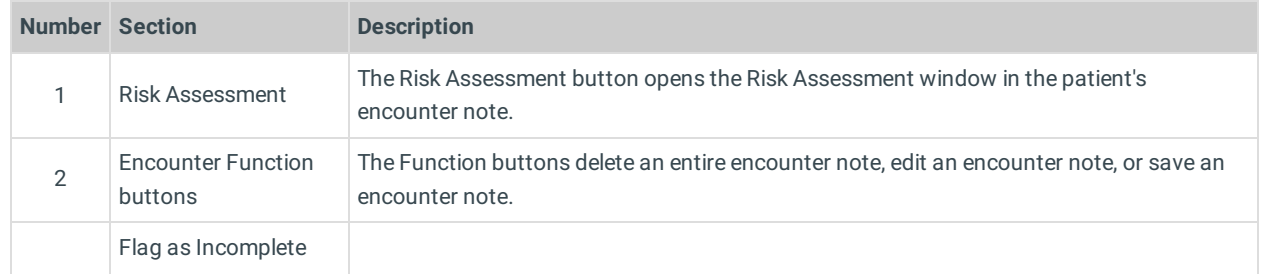

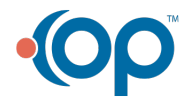

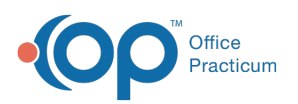

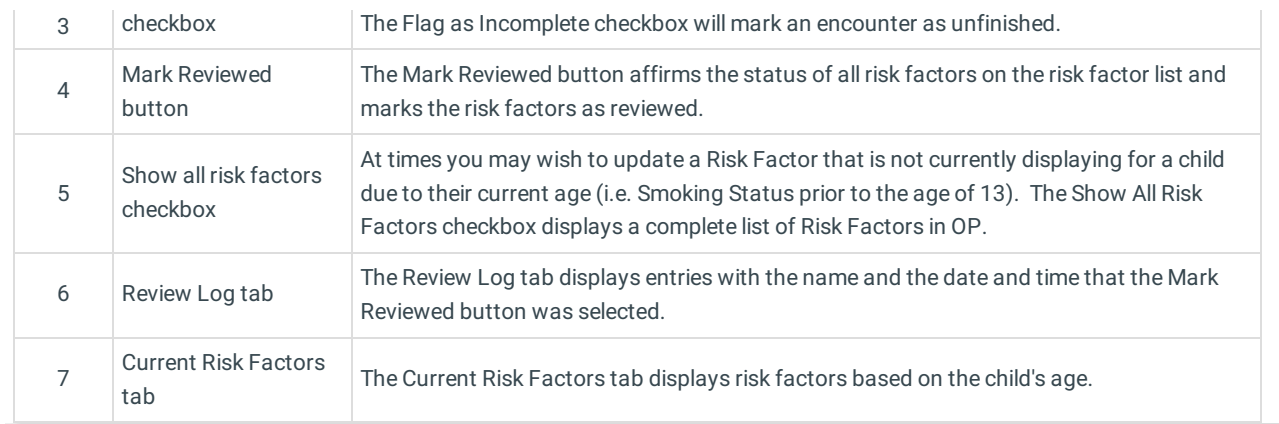

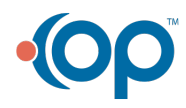